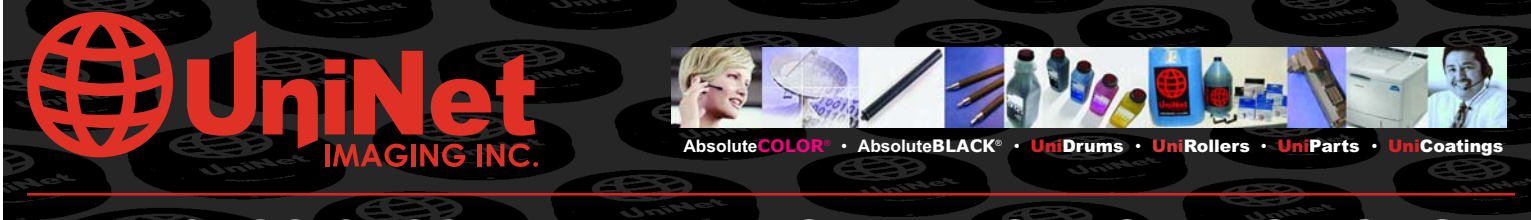

## **HP 2400/2420 REMANUFACTURING INSTRUCTIONS**

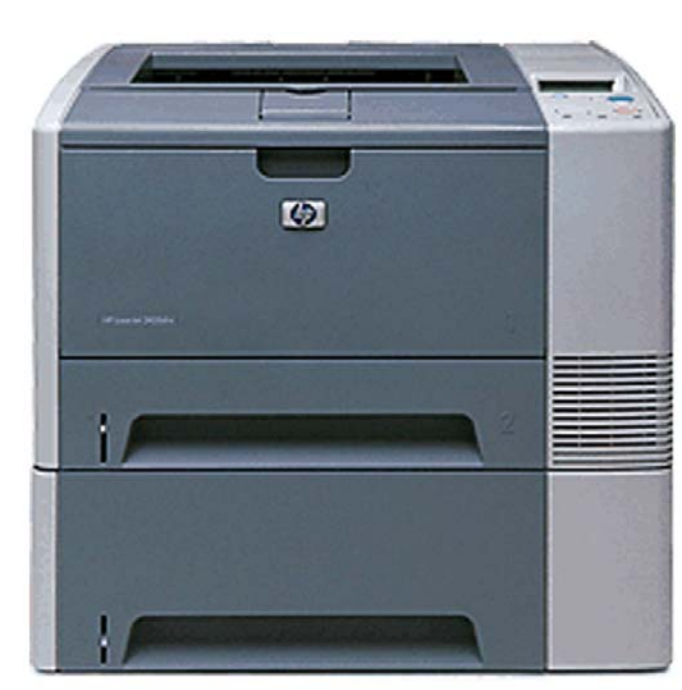

## HP 2400 LASERJET

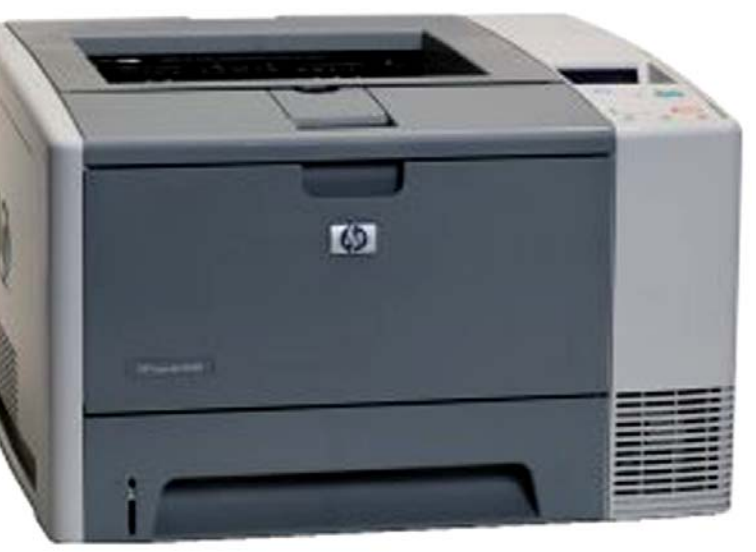

## HP 2420 LASERJET

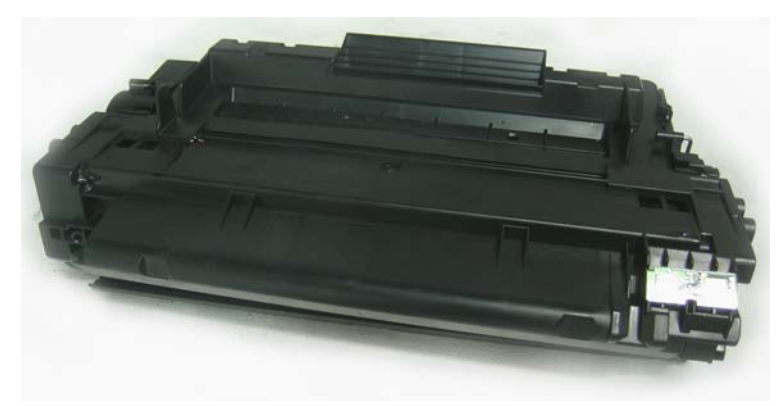

### TONER CARTRIDGE

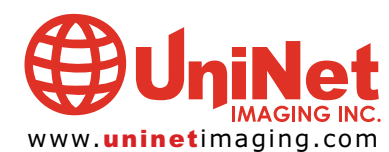

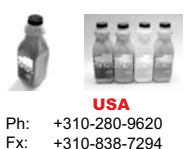

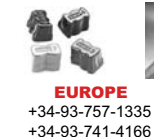

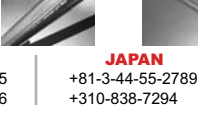

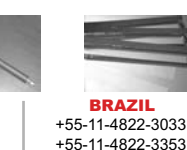

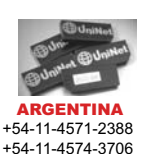

# HP 2400/2420 PRINTER SPECIFICATIONS

consists of three models: the LaserJet at 35ppm the LaserJet 2430 will be used 2410, the LaserJet 2420 and the LaserJet 2430. The LaserJet 2410 prints at 25ppm and is sold within Europe and Latin America only.

The LaserJet 2420 printer series is made up of four models capable of printing 30 pages per minute at up to 1200 x 1200 dpi with HP ProRes 1200, Resolution Enhancement technology (REt). The base model 2420 will sell for \$549. The LaserJet 2420d comes with duplex capabilities, 48MB of RAM standard and sells for \$649; the network version the LaserJet 2420n lists at \$799 and the LaserJet 2420dn sells for \$899 it has duplex capabilities and is network ready.

The HP LaserJet 2430 series of printers is available in three models. Each printer ships with an additional 500 sheet paper tray and all three models are network ready. The printers print up to 35ppm at up to 1200 x 1200 dpi with HP ProRes 1200 and Resolution Enhancement technology (Ret). The HP LaserJet 2430t will not be available in

The HP LaserJet 2400 series of printers the U.S. do to the fact that HP feels that in a networking environment. The LaserJet 2430tn is network ready and sells for \$999, while the HP2430dtn lists at \$1099, is network ready, and is able to duplex.

> The toner cartridges for the HP2400 series are available in a 6,000 page standard yield (Q6511A) and a 12,000 page high yield (Q6511X) cartridge. The high yield cartridge sells for \$205.99 which at 5% coverage would give you a cost of 2 cents per page, while at \$123.99 the low yield cartridge would cost you 1.7 cents per page.

> Uninet Imaging, Inc. offers a wide variety of toners and cartridge components for this machine and would like to share some useful tips for the HP LaserJet 2400/2420 remanufacturing process.

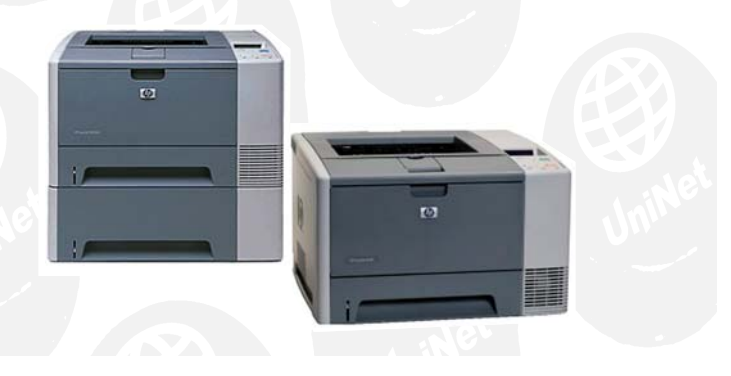

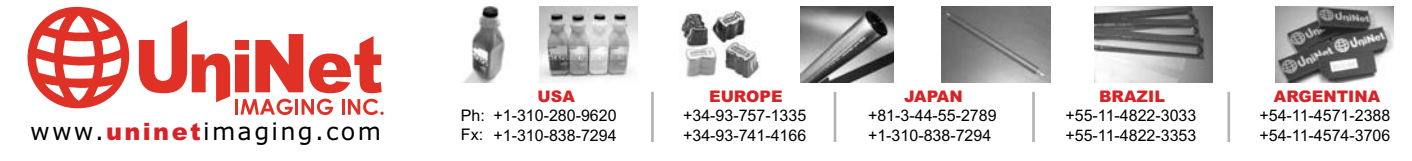

### UNINET IMAGING INC. • HP 2400/2420 • DISASSEMBLING THE WASTE RESERVOIR SECTION

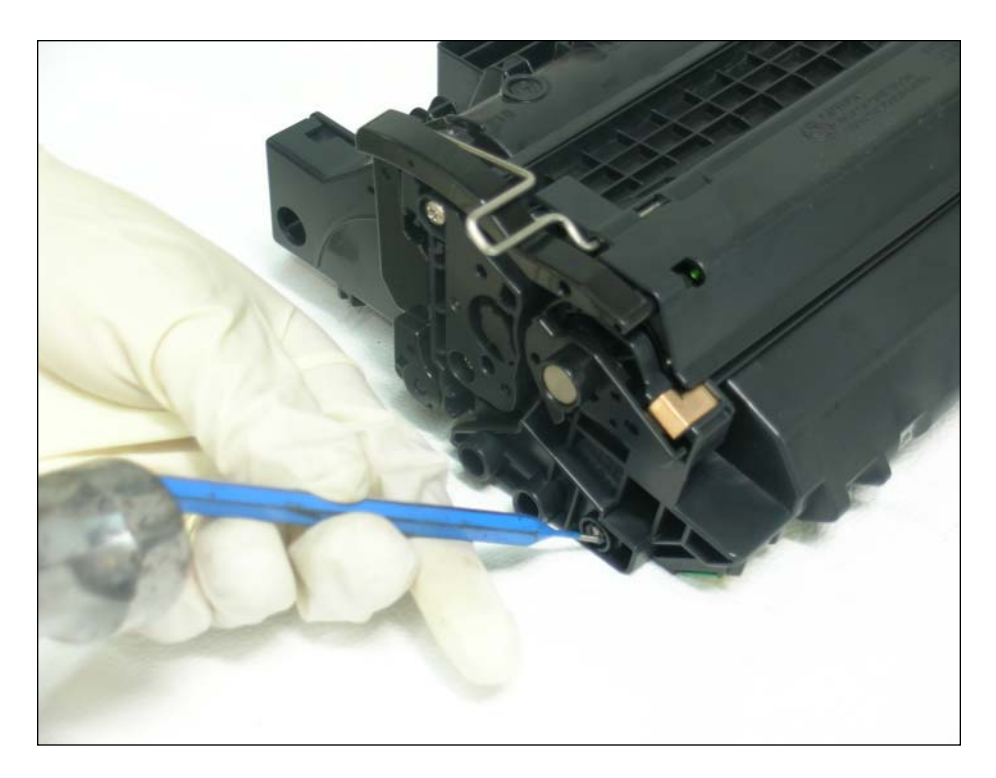

1. Place the cartridge on the workbench so the drum faces up.

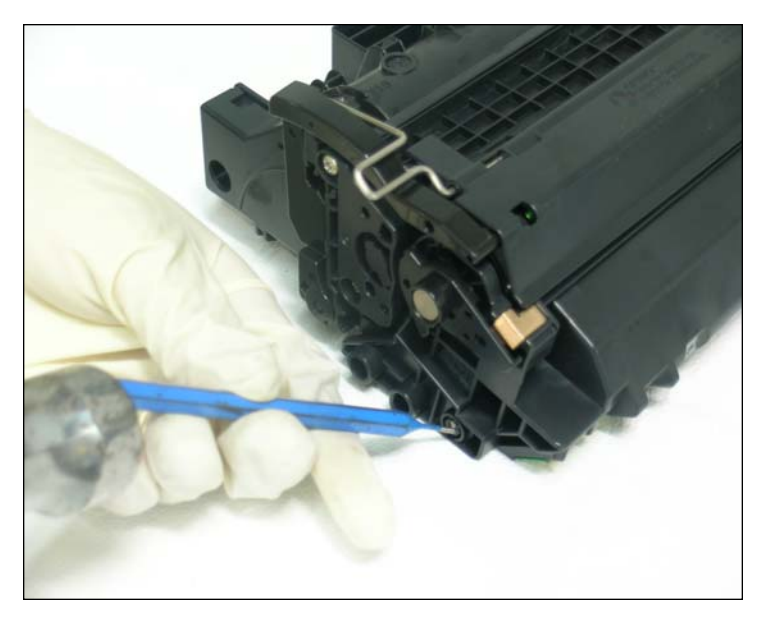

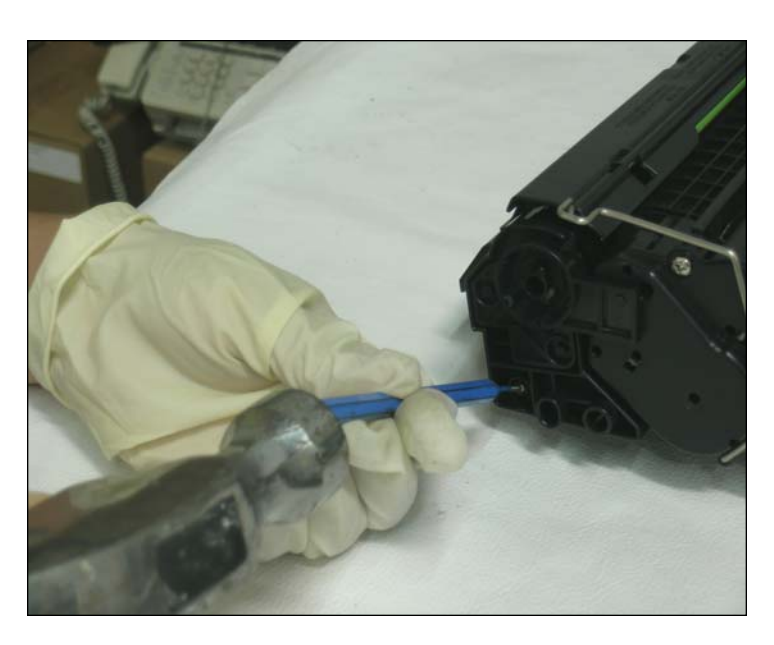

2. Using a small drift-punch and a hammer, carefully tap the cartridge pins into the waste hopper.

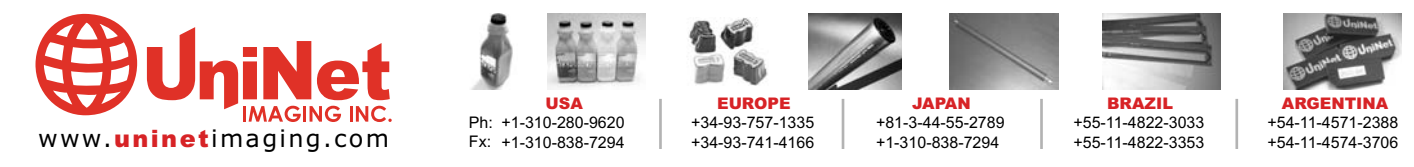

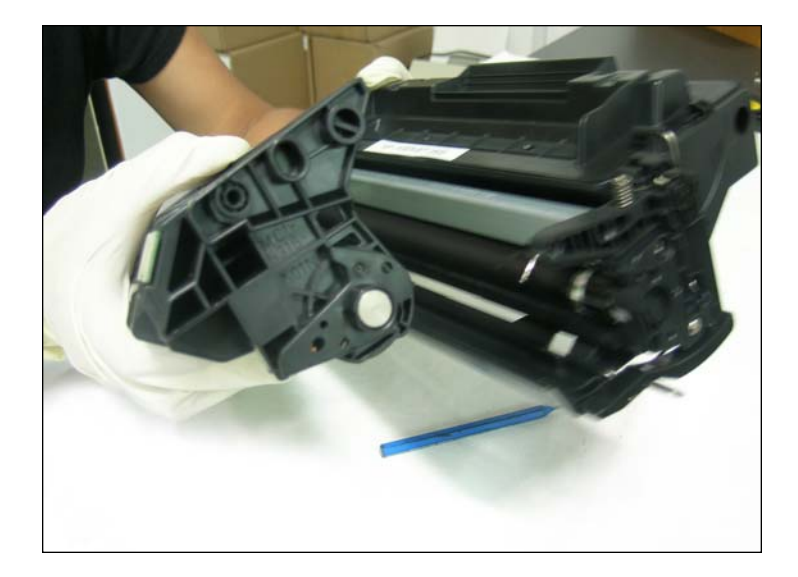

3. Separate the two sections of the cartridge. Make sure to collect the two pins inside the waste toner section.

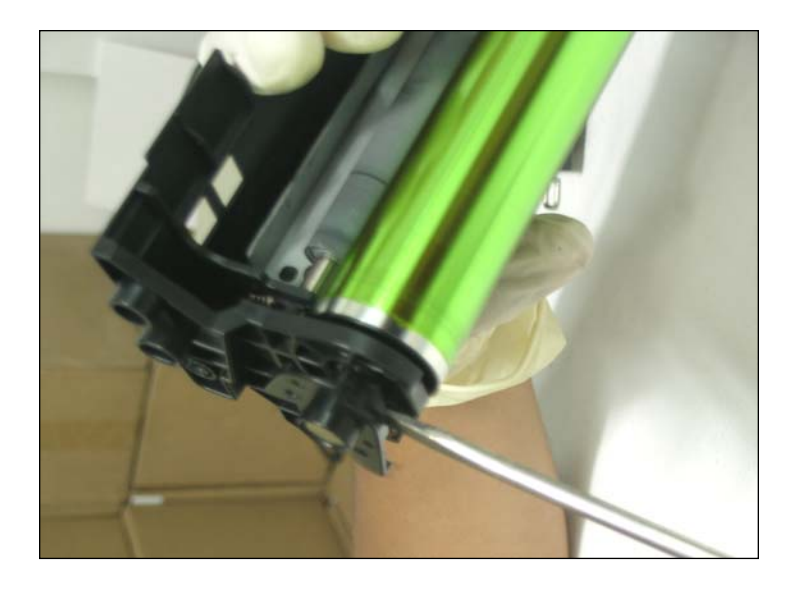

4. Using small flat screwdriver slightly pry the contact protector arm and with a pair of pliers, grab the drum axle pin out from the end of the waste hopper. NOTE: Do not lose the tension spring that sits behind the protector arm

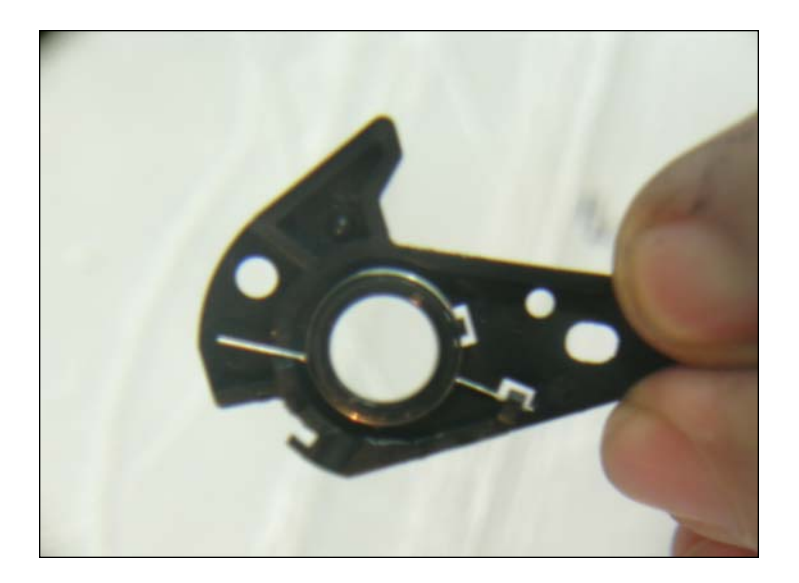

5. Remove the drum axle pin from the contact protector arm. Reattach the tension spring to the contact protector arm.

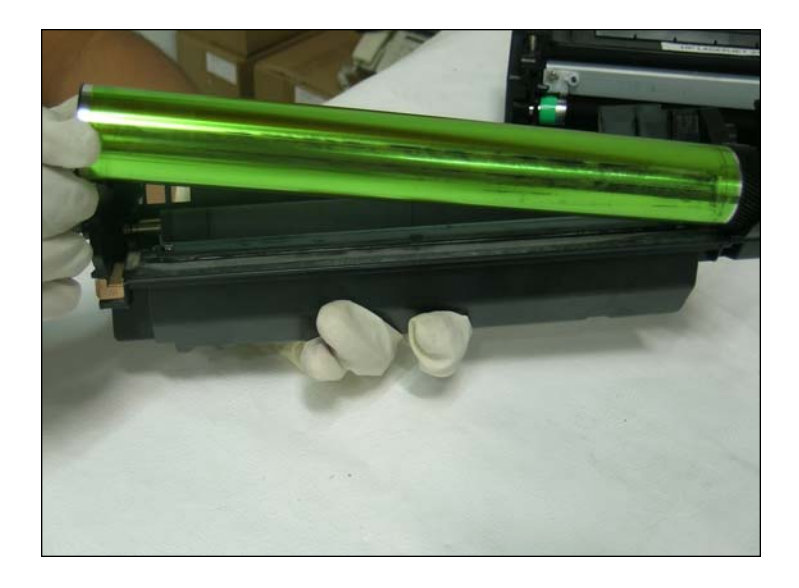

6. Lift up on the non gear side of the drum, removing the drum from the bearing hub.

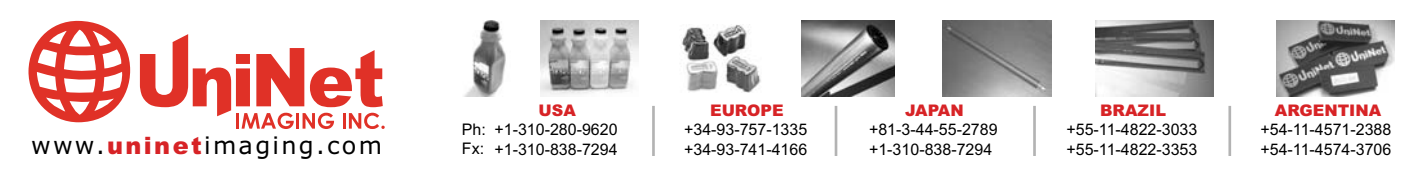

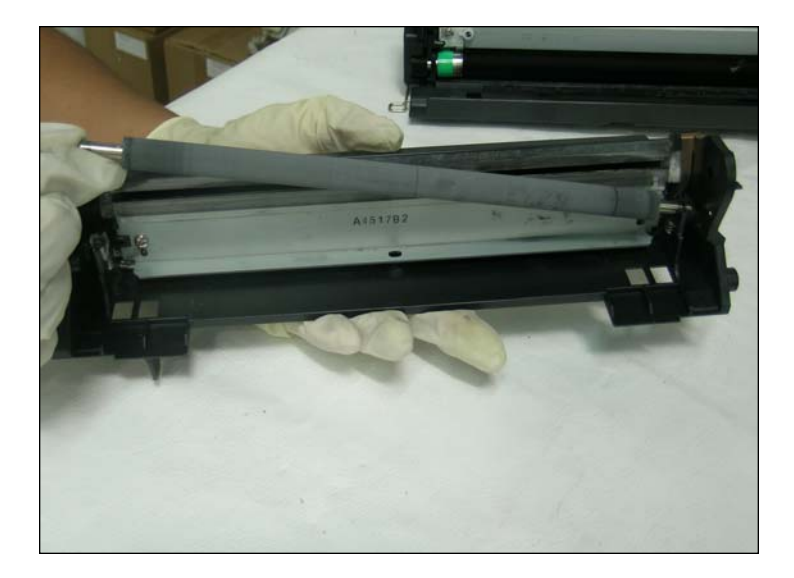

7. Lift out the PCR. Clean the PCR using Uninet cream # 563 or mild soap and little water.

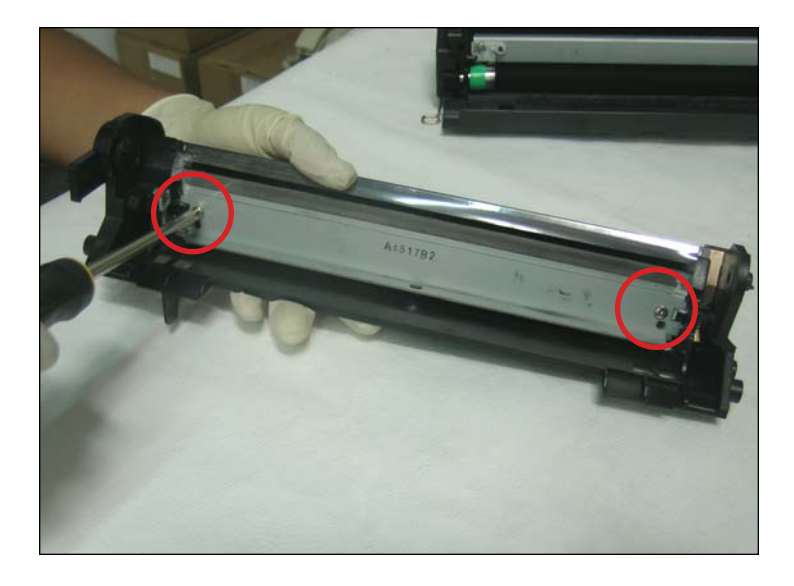

8. Remove the two screws that hold the wiper blade and remove the blade. Dump out the waste toner. Clean the hopper using dry compressed air or a vacuum but preserving the integrity of the recovery blade.

NOTES:

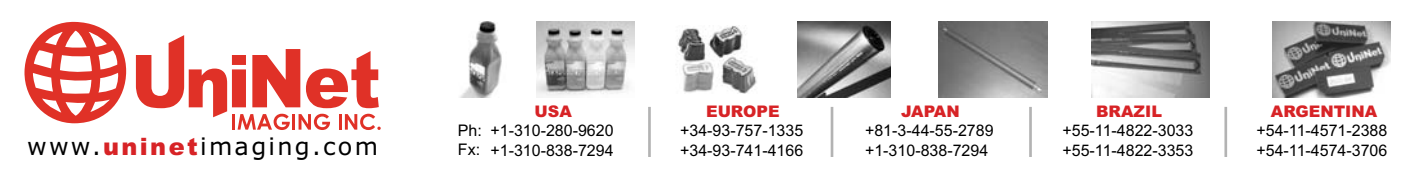

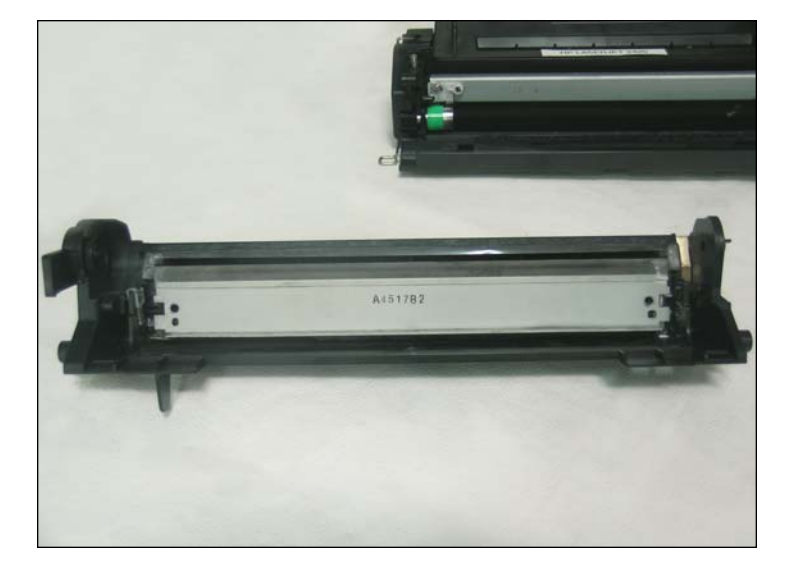

9. Apply Methuselah padding powder to the wiper blade. Place the blade into the hopper and install the two screws that hold the blade in place.

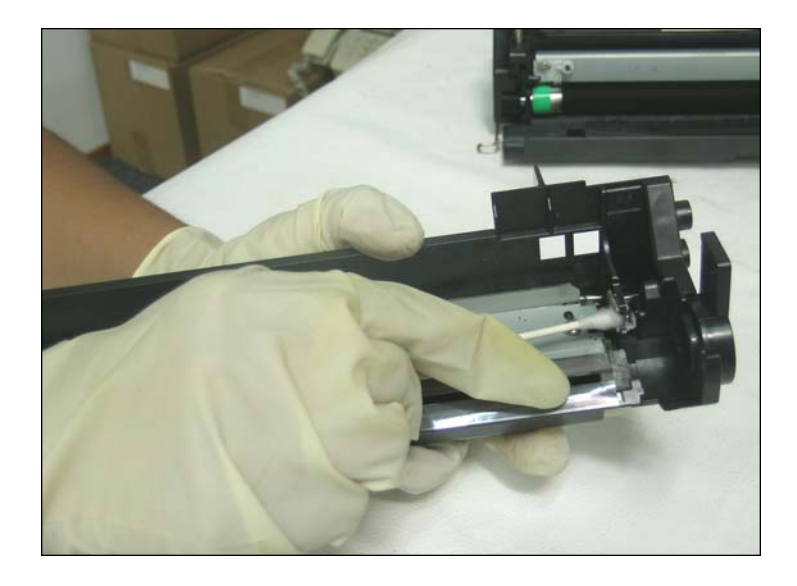

10. Clean the PCR saddles using a cotton swab and alcohol. Apply new conductive grease to the black conductive saddle.

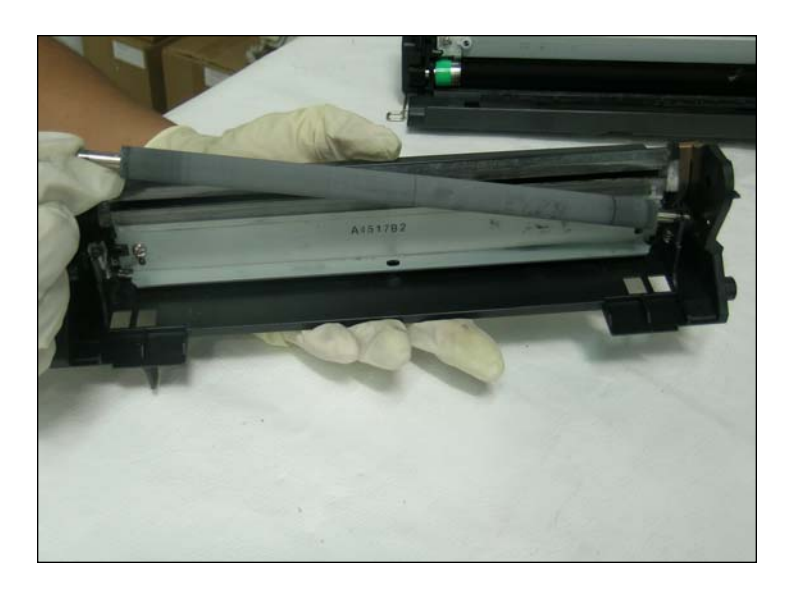

11. Place the PCR into the waste hopper pressing the axle until hearing a snapping sound.

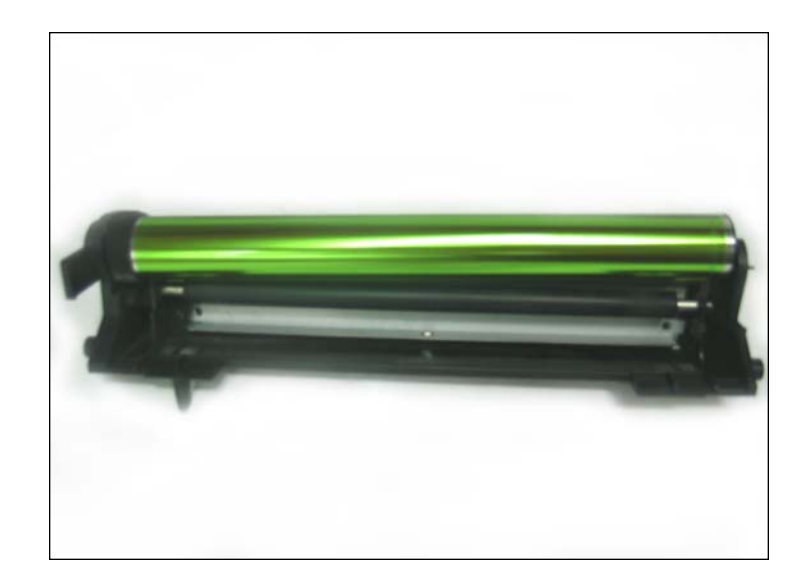

12. Carefully slide the drum onto the contact axle while rotating the drum counterclockwise.

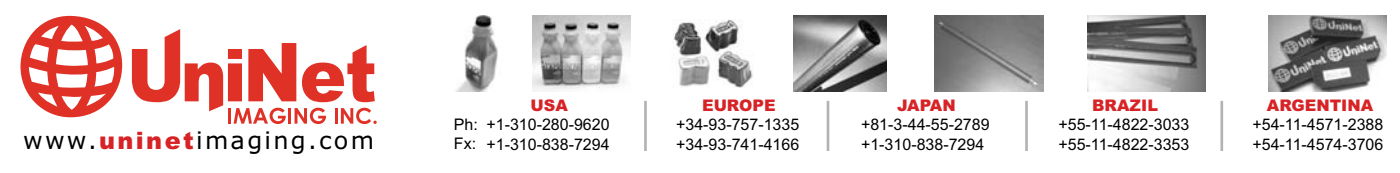

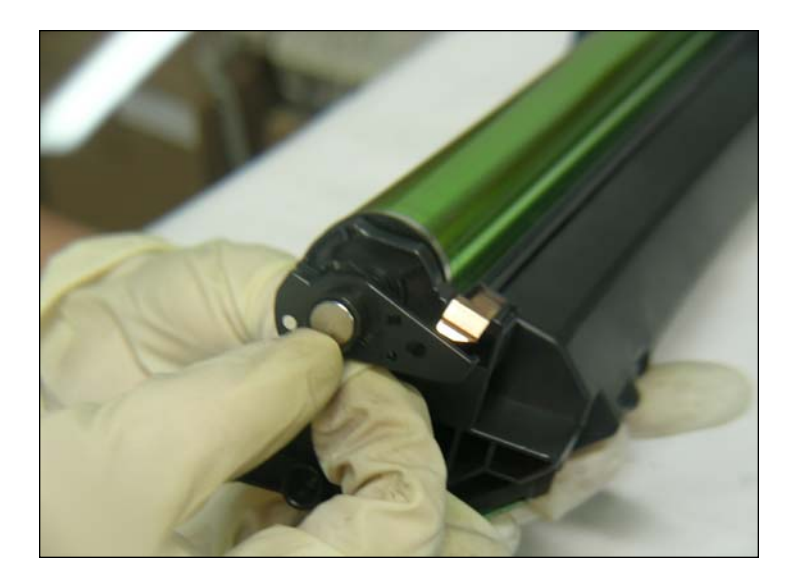

13. Place the drum axle pin into the contact protector arm. Slide the drum axle into the end of the waste hopper. NOTE: The tension spring for the protector arm fits into a notch in the waste hopper located at about 11 o'clock (when looking at the end of the drum axle).

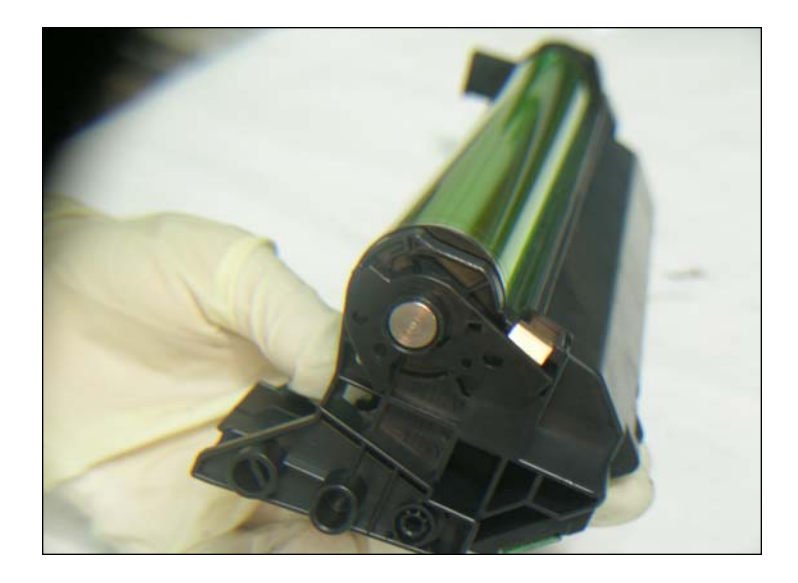

14. Align the protector arm to engage the tension spring.

This section is ready. Protect the drum from light until final stage of assembly.

### NOTES:

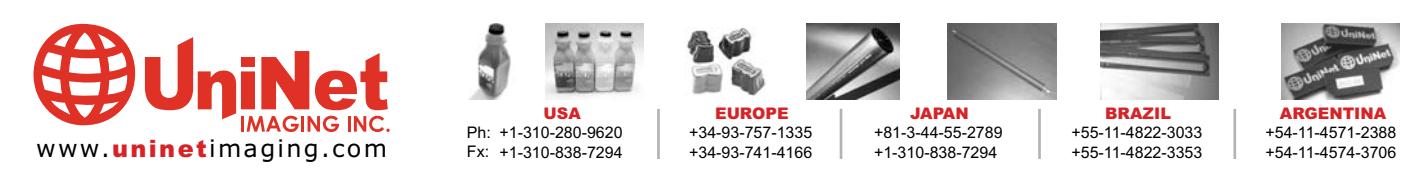

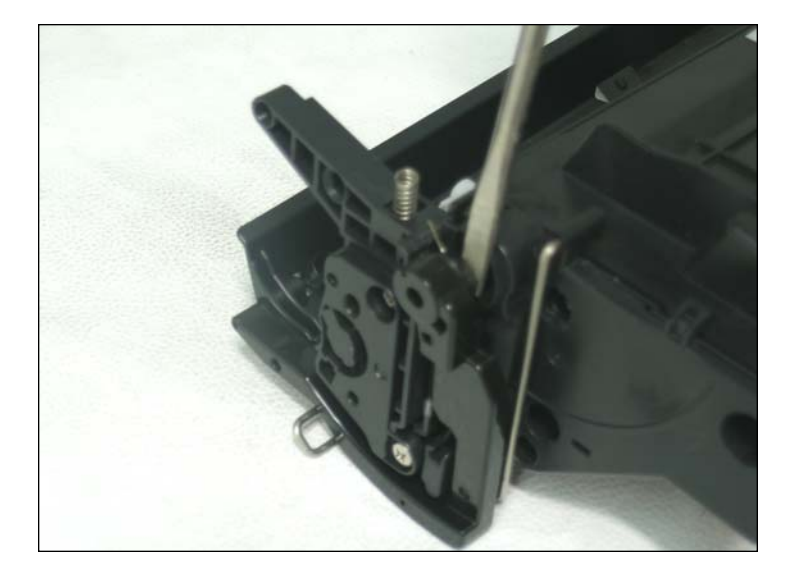

15. Release the locking tab that holds the drum shutter arm to the toner hopper. Use a small flat screwdriver to push from behind.

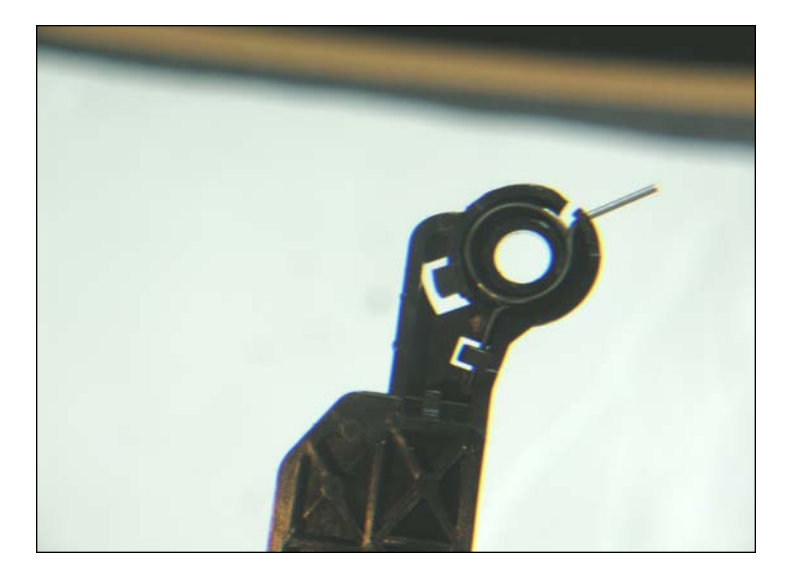

16. Remove the shutter arm from the alignment post. Do not lose the tension spring that sits behind the arm. Place the tension spring back into the drum shutter arm.

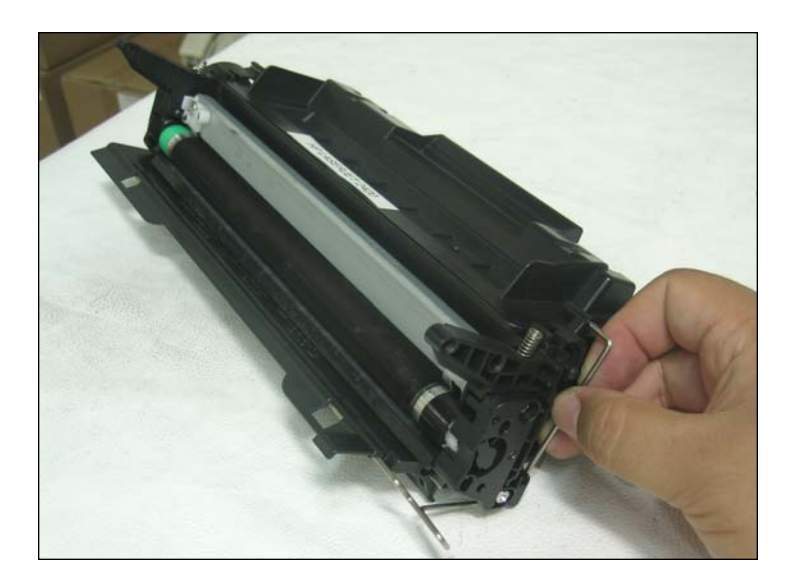

17. Remove the drum shutter bar from the contact side of the toner hopper.

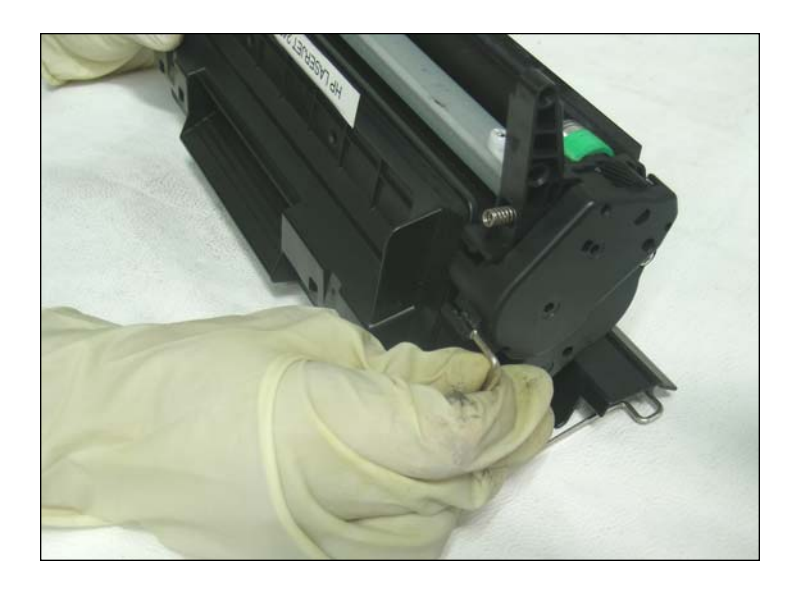

18. Remove the drum shutter bar from the gear housing end cap.

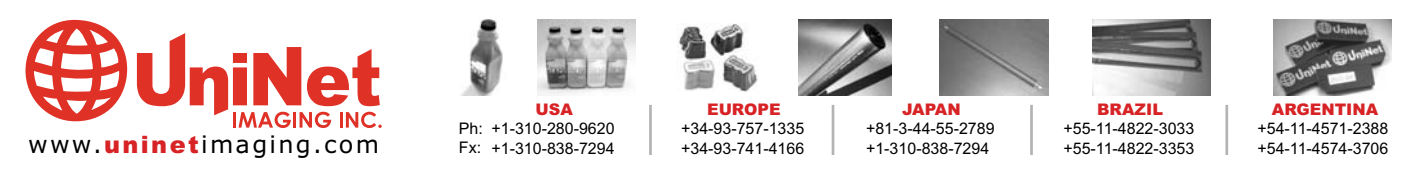

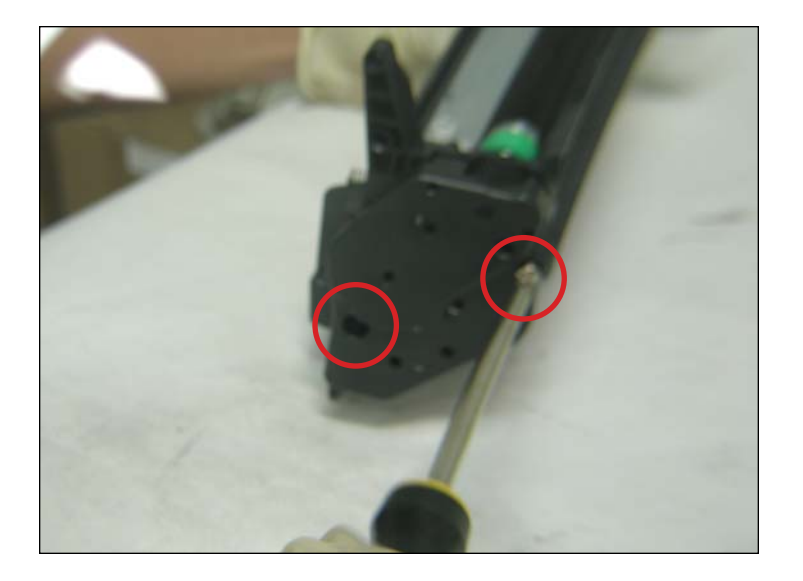

19. Remove the two screws that are holding the toner hopper gear housing end cap.

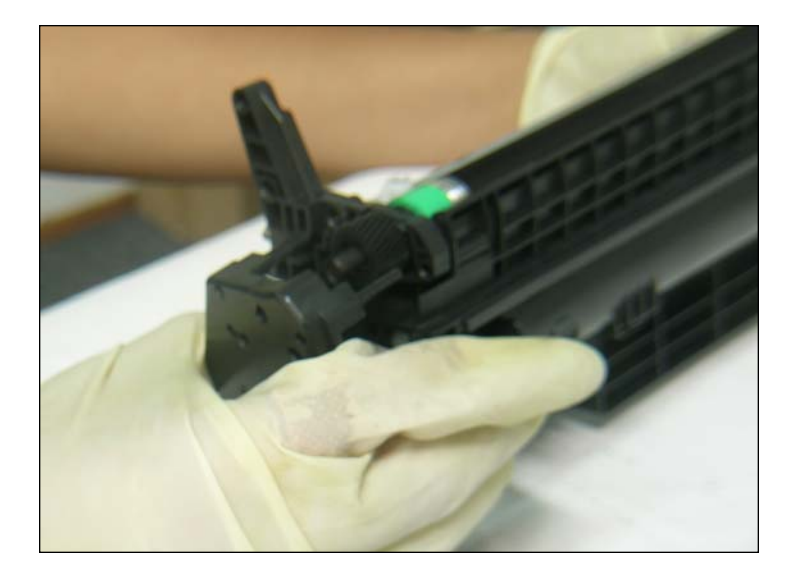

20. Slide the gear housing end cap away from the toner hopper.

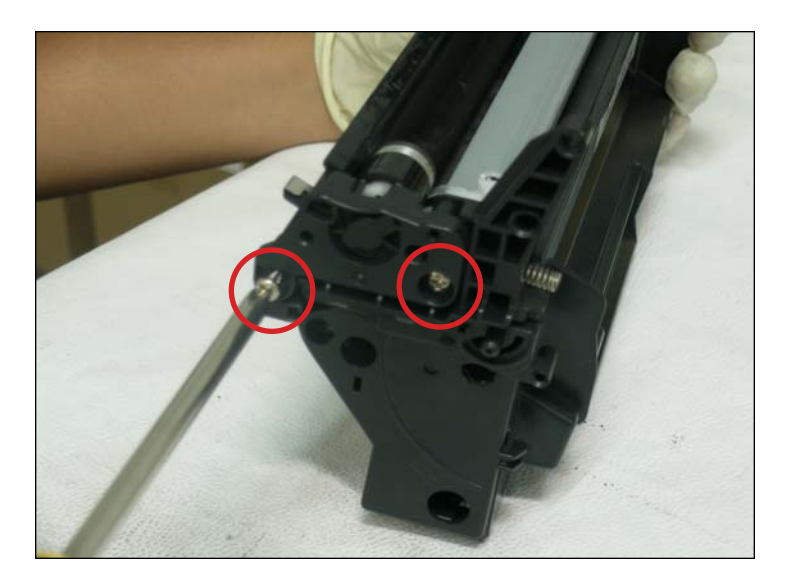

21. Remove the two screws that are holding the contact end cap to the toner hopper.

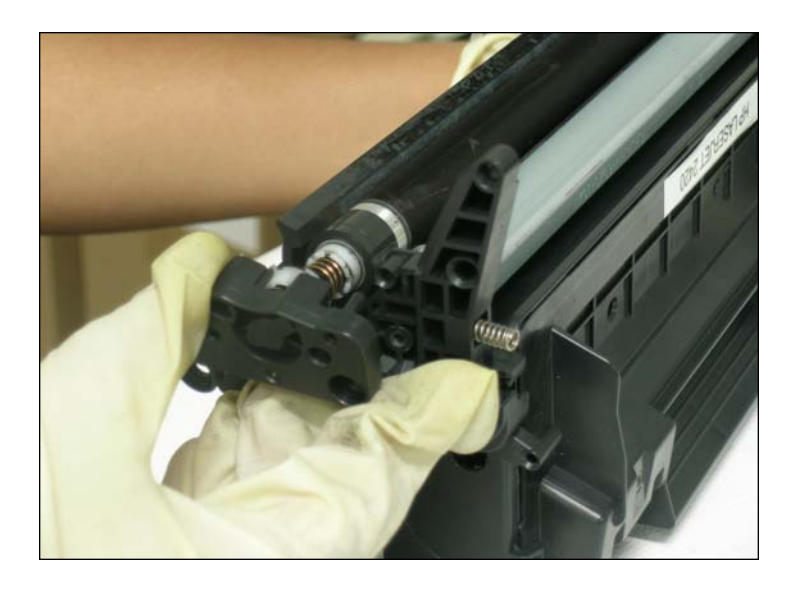

22. Remove the end cap.

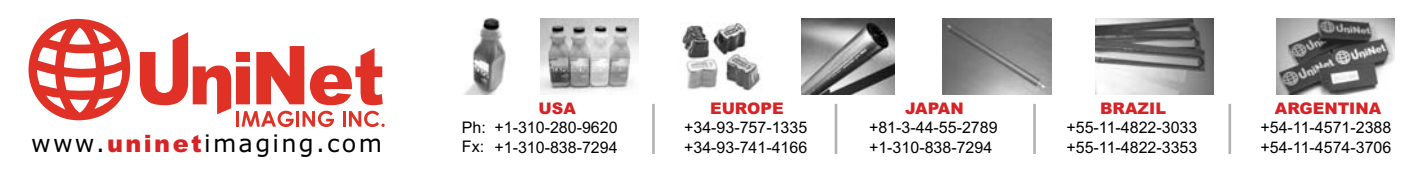

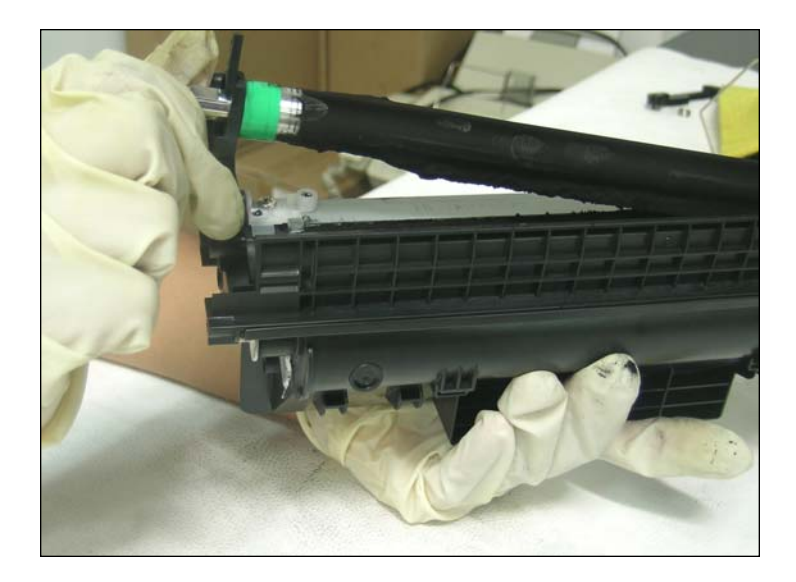

23. Lift the mag roller away from the toner hopper. Remove the mag roller stabilizer bar and the mag roller bushings from the ends of the mag roller. Clean the mag roller first using dry compressed air or a vacuum, and then by using mag roller cleaner # 5371.

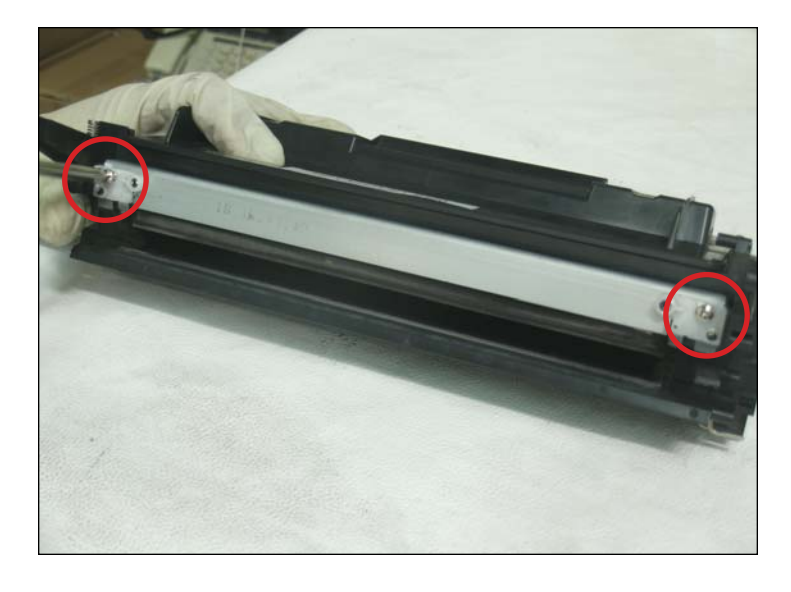

24. Remove the two screws that hold the doctor blade in place.

The two screws are a bit larger than the rest of the screws in this cartridge.

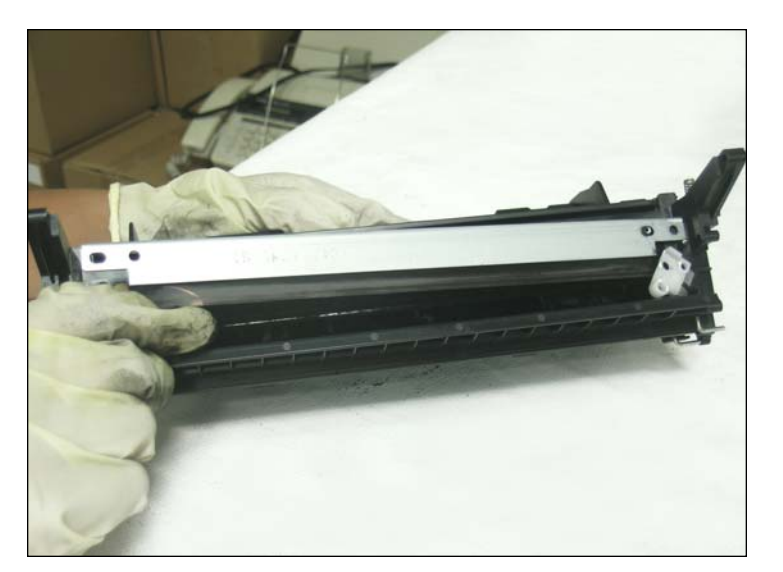

25. Remove the plastic scrapers from the end of the doctor blade. Lift out and clean the doctor blade with a lint-free cloth and alcohol. Dump the unused toner from the toner hopper. Clean the toner hopper using dry compressed air or a vacuum.

26. Fill the toner hopper through the mag roller opening.

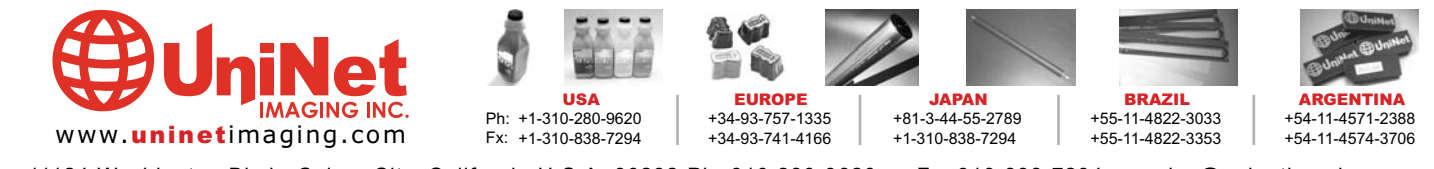

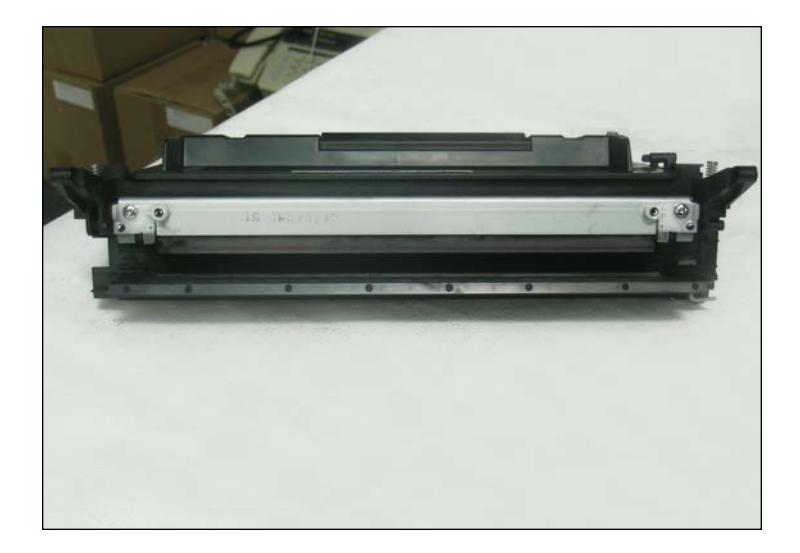

27. Place the cleaned doctor blade onto the toner hopper.

Install the two plastic scrapers on each side of the blade and install the two screws that hold the doctor blade in place.

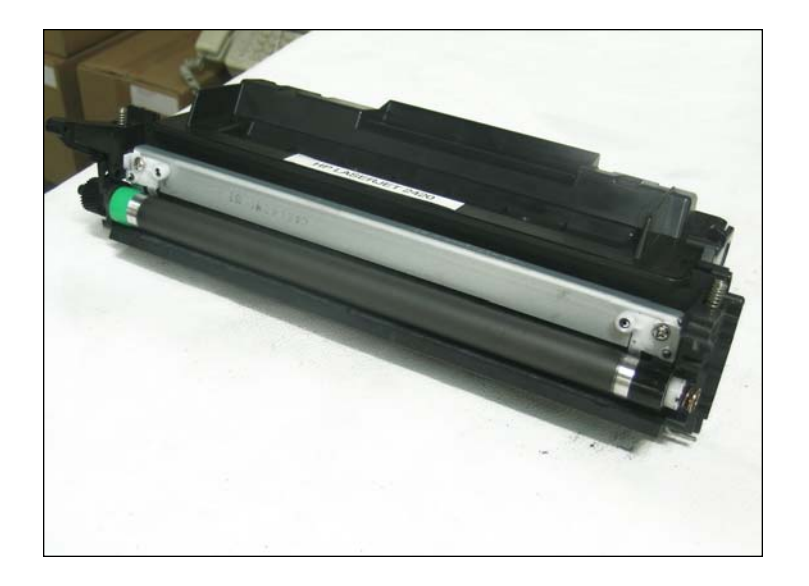

29. Place the mag roller into the toner hopper.

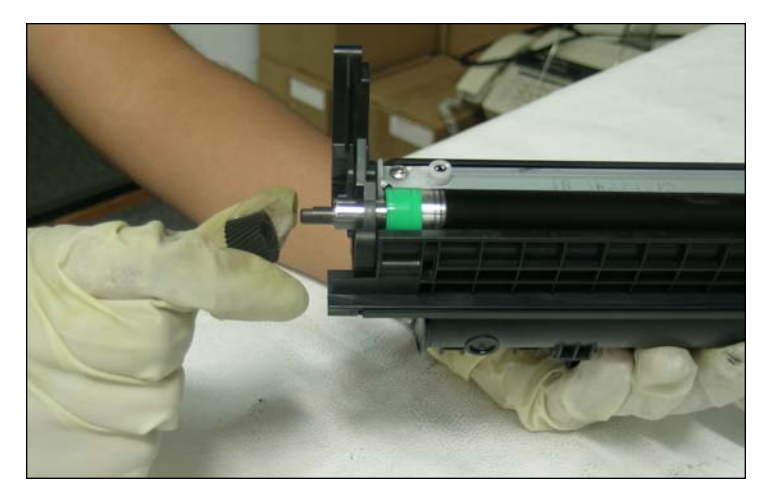

28. Slide the black mag roller bushing onto the contact side of the mag roller, and the green bushing onto the drive gear side of the roller. Install the stabilizing bar onto the mag roller with the C-bearing facing towards the mag roller bushing. Slide the mag roller drive gear onto the roller so the injection molding points face outward.

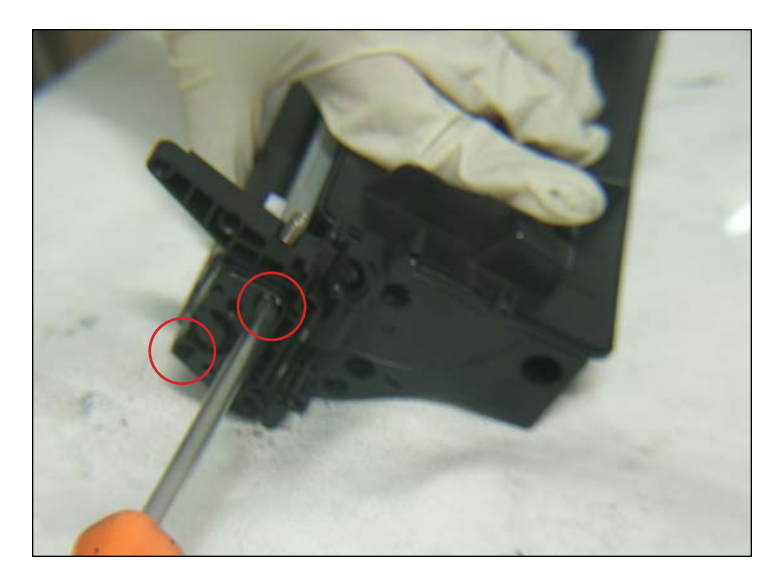

30. Place the contact end cap onto the end of the toner hopper. Install the two screws that hold the end cap in place. NOTE: Make sure the white bearing is present in the contact end cap before it is installed.

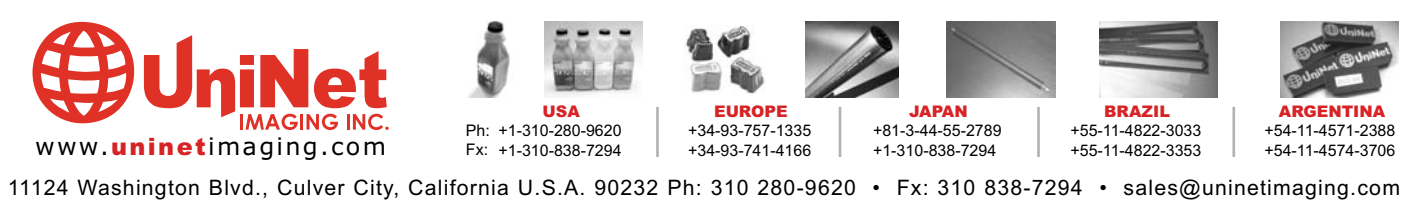

@ 2005 Uninet Imaging Inc. All Trademark names are property of their respective owners. Product brand names mentioned are intended to show compatibility only. Uninet Imaging does not guarantee or warrant downloaded informa

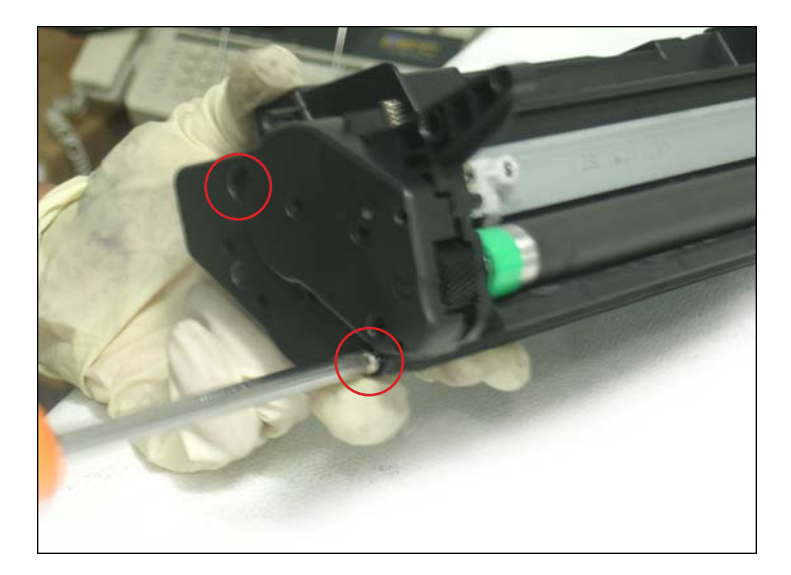

31. Place the gear housing end cap onto the end of the cartridge. Install the two screws that hold the end cap in place.

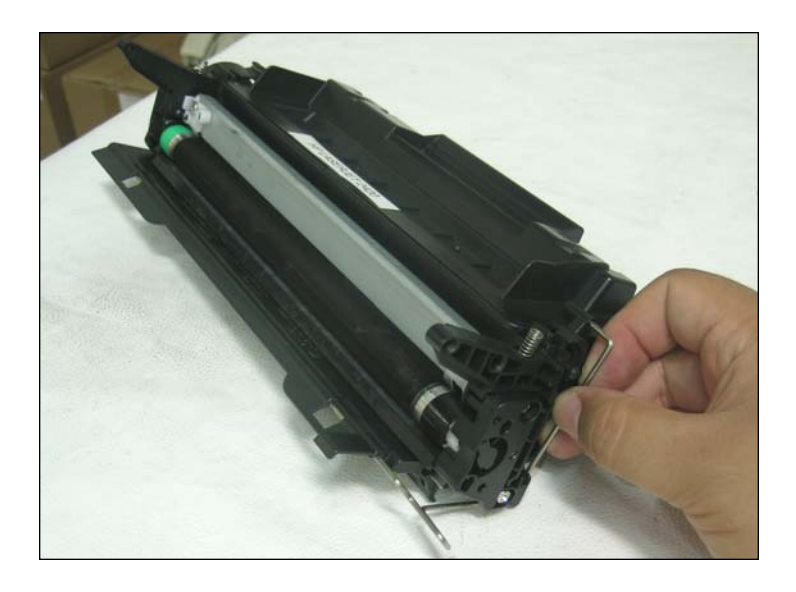

32. Insert the non-keyed end of the drum shutter bar into the positioning hole on the contact side of the toner hopper.

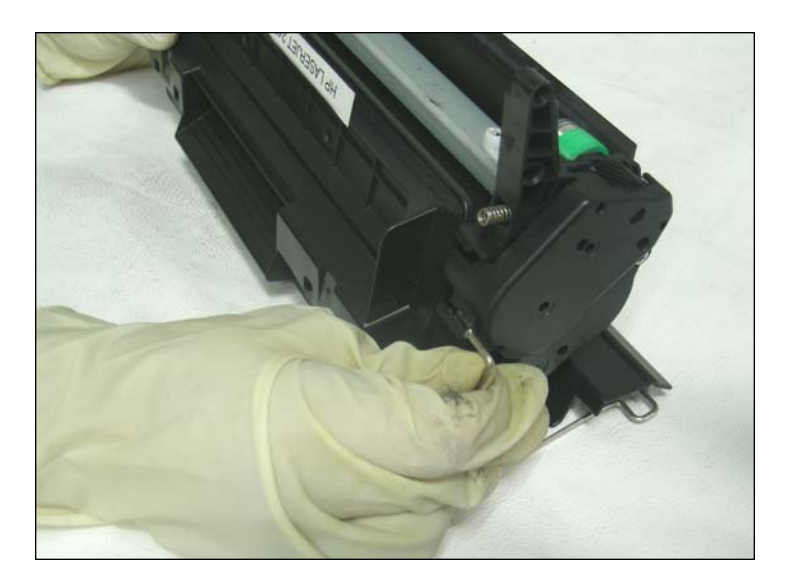

33. Press the keyed end of the drum shutter bar into the gear housing end cap.

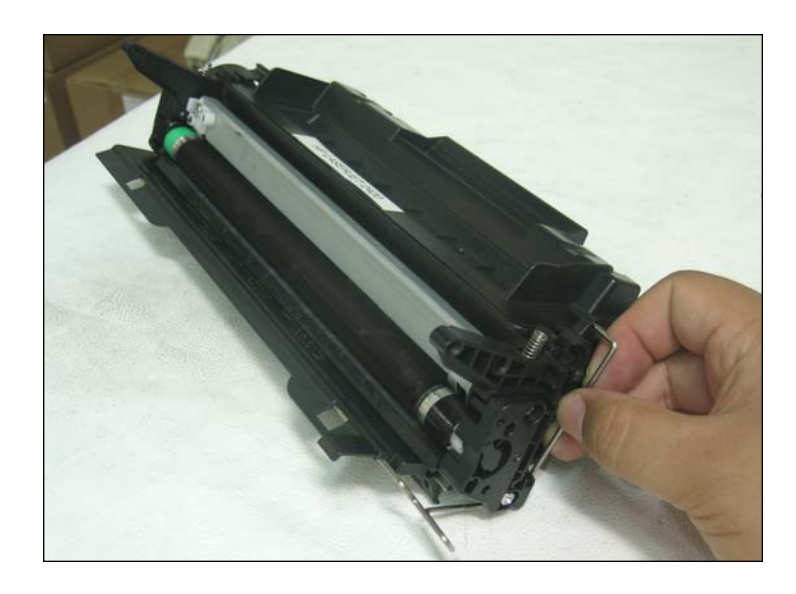

34. Slide the drum shutter arm onto the positioning post. Install the drum shutter arm into the drum shutter and slide open to engage the tension spring.

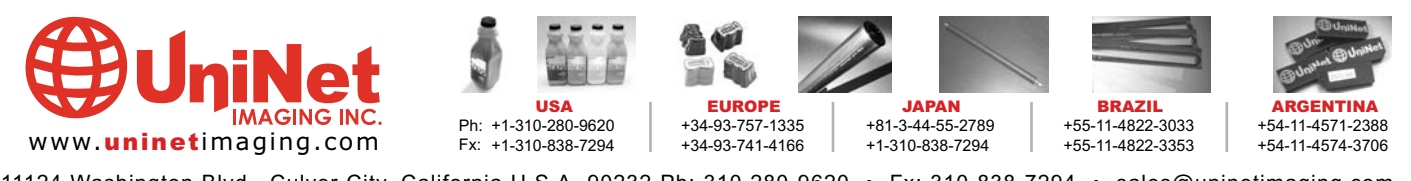

### UNINET IMAGING INC. • HP 2400/2420 • ASSEMBLING THE TONER HOPPER SECTION

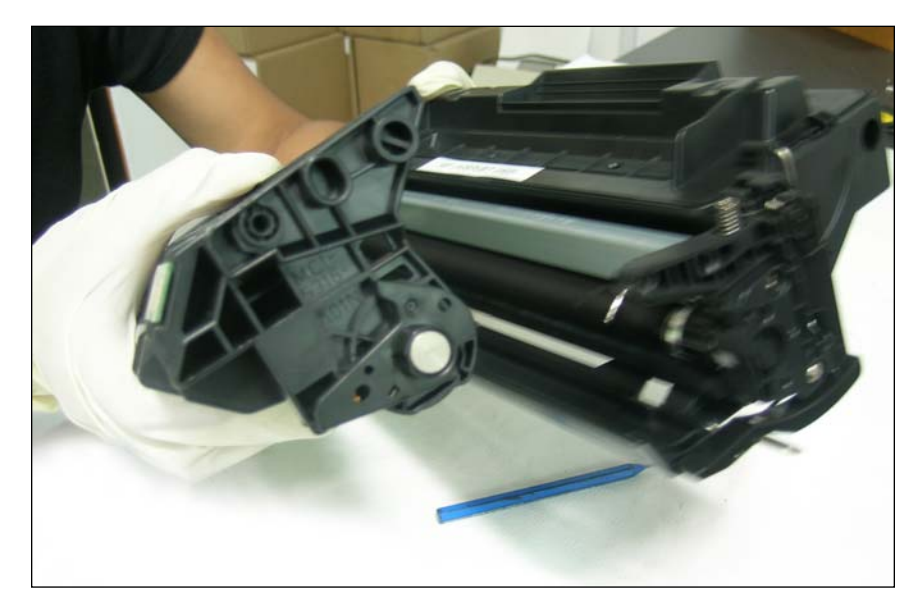

35. Holding the drum shutter open, join the toner hopper and waste hopper.

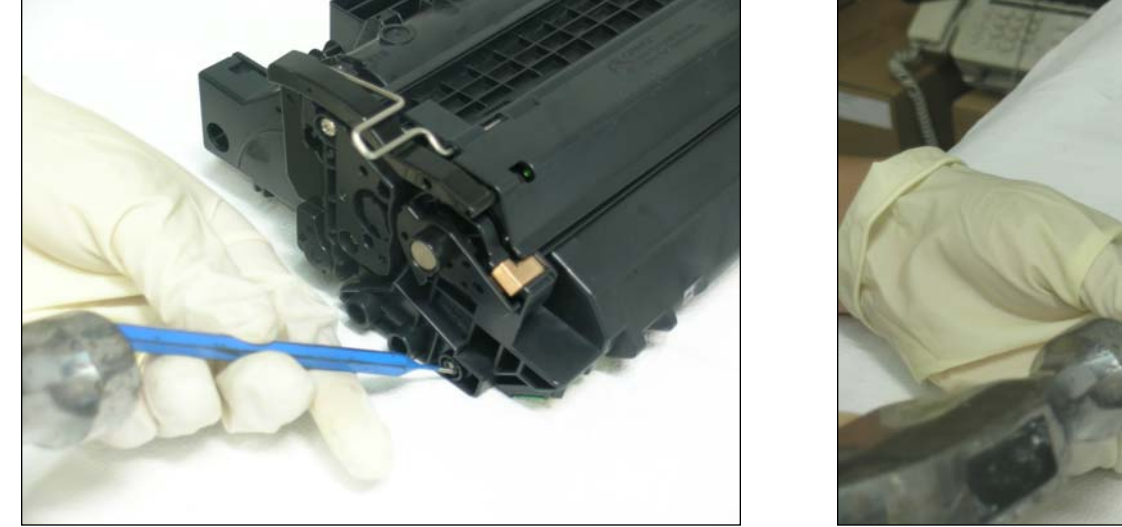

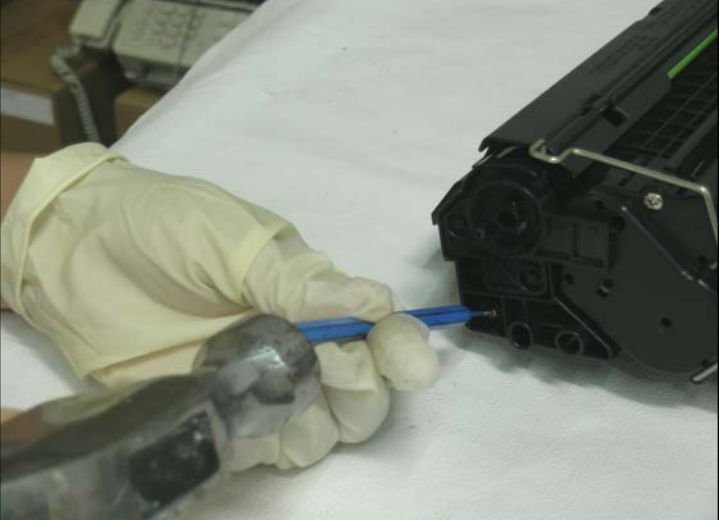

36. Install the cartridge pins into each end of the cartridge. Test the cartridge.

### NOTES:

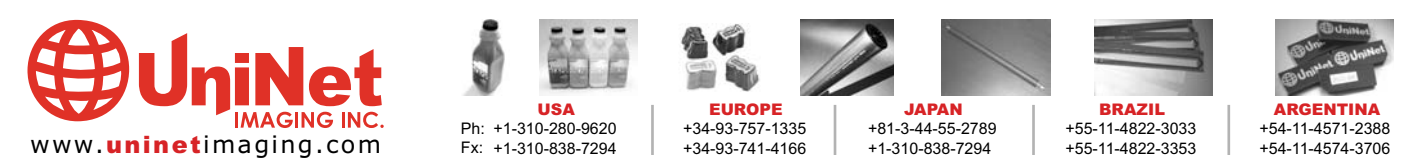